## 教务一体化系统项目申报操作手册

教师个人端(项目主持人)(请务必在5月8日 16 点前完成申报)

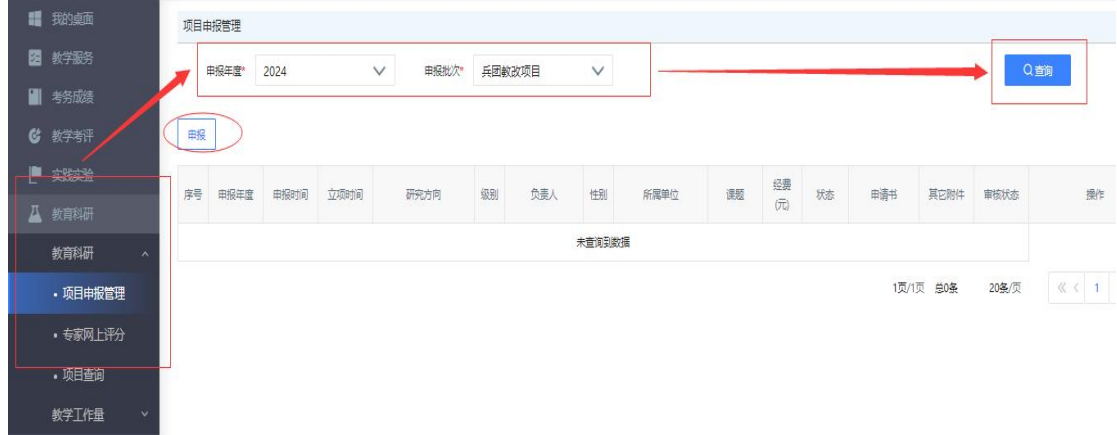

第一步:申报教师进入教务管理系统教师端→ 教育科研→ 项目申报管理→ 选择申报年度与批次(2024 年兵 团教改项目)→ 查询→ 申报

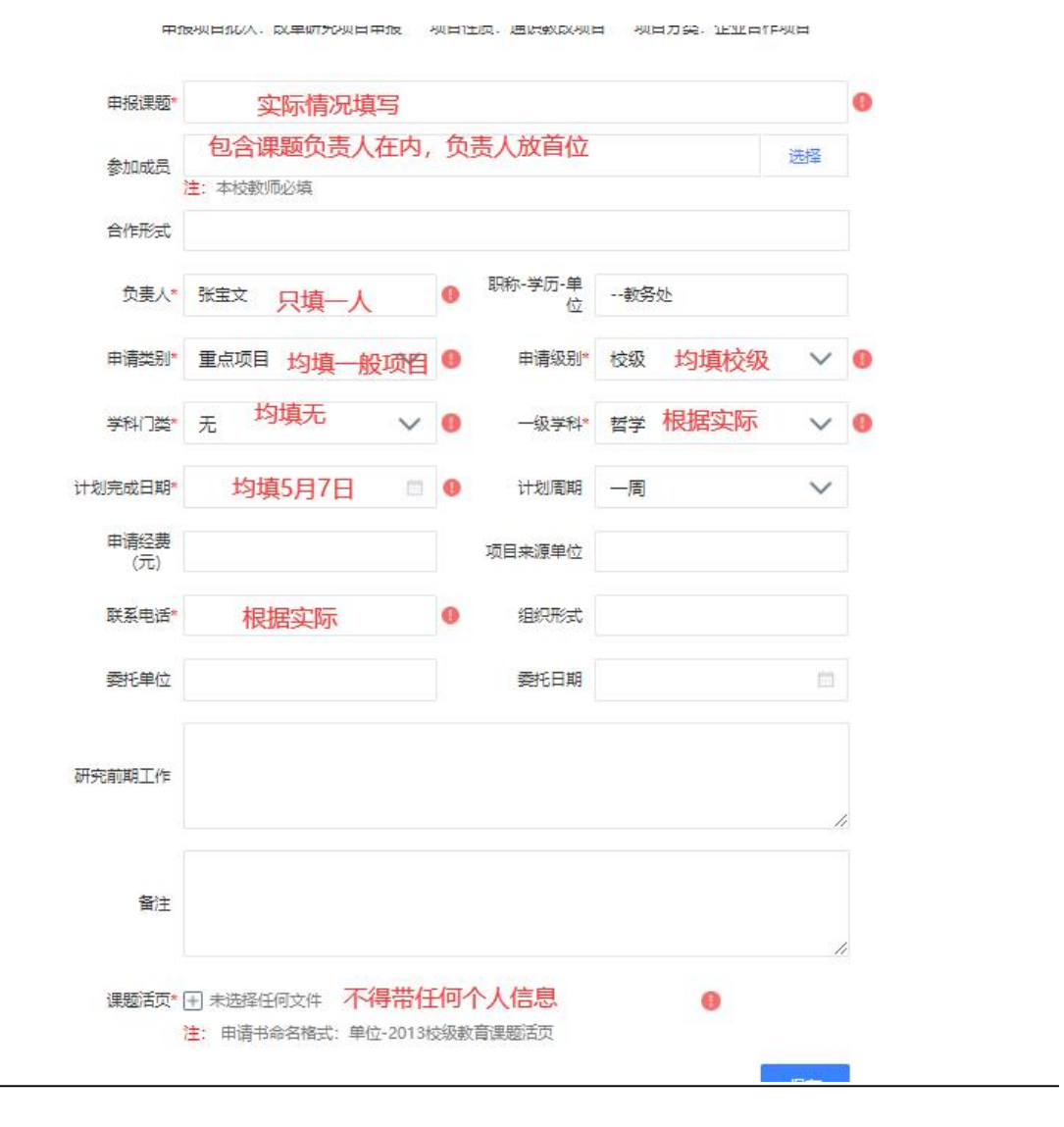

第二步: 讲入申报界面, 标\*的为必填项, 除标注的规定外, 其余不填: 注: 参加成员为本校教师为必填项: 课 题活页由项目主持人上传 PDF 版,以课题名称命名 (不按照图片中的注释填),包含命名等不带任何 个人信息。

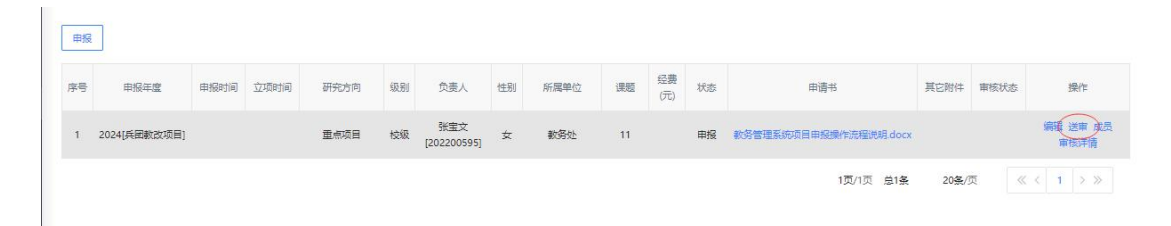

第三步: 完成保存后,点击送审(默认送到学院教研办)。